# **QGIS Application - Bug report #1034 Georeferencer forces a greyscale pallette on indexed images**

*2008-04-11 05:06 AM - Maciej Sieczka -*

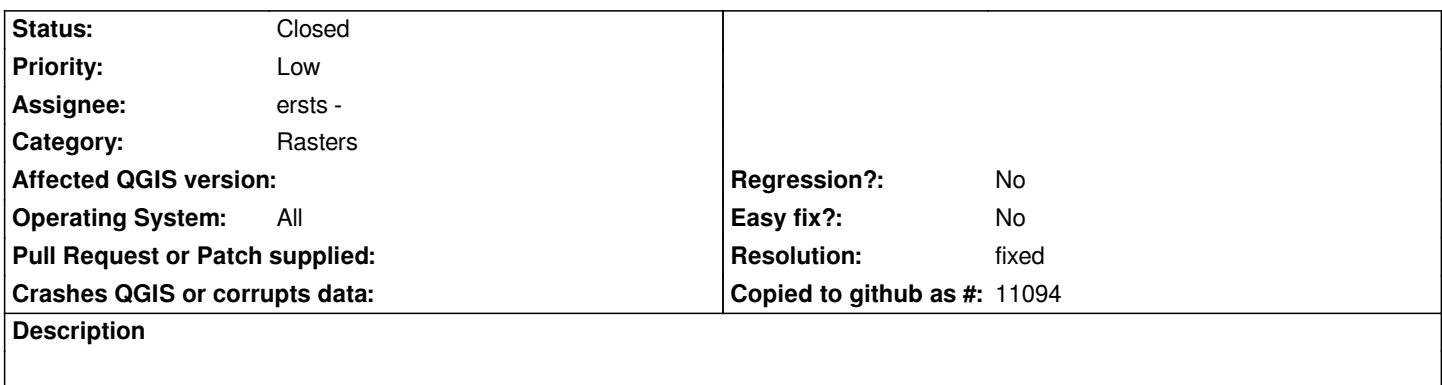

*Process your colour indexed image with Georeferencer and you'll receive a greyscale image.*

## **History**

# **#1 - 2008-08-06 05:15 PM - ersts -**

*- Status changed from Open to In Progress*

*msieczka,*

*I cannot seem to reproduce this Ubuntu with the 0.11.0 branch.*

*Would you be able to provide an example dataset that you are having trouble with?*

*Also can you clarify where Georeferencer is forcing the greyscale, is it in the georeferencer window or one you are back in the main QGIS canvas?*

*-pete*

## **#2 - 2008-08-11 08:33 AM - Maciej Sieczka -**

*Replying to [comment:1 ersts]:*

*msieczka,*

*I cannot seem to reproduce this Ubuntu with the 0.11.0 branch.*

*Would you be able to provide an example dataset that you are having trouble with?*

*Sample indexed pallette png attached. Steps ro reproduce:*

*1. Start georeferencer plugin.*

- *2. Load the attached topo.png.*
- *3. Select Helmert transformation.*
- *4. Set the minimum 2 points as required.*

*5. Apply transformation.*

*In a result a new raster is created. It should be have the same colortable as the input had, but it's greyscale instead.*

*BTW I noticed 3 more issues with the georeferncer:*

*1. In the compression dialog all 3 methods are marked "unstable". Does this warning still hold true. Could you please remove it if not?*

*2. The "Arrange plugin windows" could do it's job better - currently it makes the file selector overlap the main georefencer window, at least on my Debian testing with Gnome.*

*3. The main georeferncer window is badly missing the minimise and maximise buttons. The file selector could use the minimise button as well.*

#### **#3 - 2008-08-12 10:55 AM - ersts -**

- *Resolution set to fixed*
- *Status changed from In Progress to Closed*

# *Replying to [comment:2 msieczka]:*

*In a result a new raster is created. It should be have the same colortable as the input had, but it's greyscale instead.*

## *Fixed*

*BTW I noticed 3 more issues with the georeferncer:*

*1. In the compression dialog all 3 methods are marked "unstable". Does this warning still hold true. Could you please remove it if not?*

#### *fixed*

*2. The "Arrange plugin windows" could do it's job better - currently it makes the file selector overlap the main georefencer window, at least on my Debian testing with Gnome.*

## *fixed*

*3. The main georeferncer window is badly missing the minimise and maximise buttons. The file selector could use the minimise button as well.*

*Dialogs don't have minimize buttons, but the new auto arrange should help.*

#### **#4 - 2009-08-22 12:57 AM - Anonymous**

*Milestone Version 1.0.0 deleted*

**Files**